# **PlateSpin Migrate 12.2.2 – Versionshinweise**

April 2018

# $\Box$ MICRO

PlateSpin Migrate 12.2.2 bietet neue Funktionen und Verbesserungen. Einige in früheren Versionen auftretende Probleme wurden behoben. Dieses Servicepack enthält alle Patches und Hotfixes, die seit der Veröffentlichung von PlateSpin Migrate 12.2.1 bereitgestellt wurden.

Die Dokumentation für dieses Produkt steht im HTML- und PDF-Format auf der [PlateSpin](https://www.netiq.com/documentation/platespin-migrate-12-2-2)  [Migrate 12.2.2-Dokumentationswebsite](https://www.netiq.com/documentation/platespin-migrate-12-2-2) (https://www.netiq.com/documentation/platespin-migrate-12- 2-2) bereit.

Dieses Produkt enthält nicht dokumentierte Dienstprogramme, die vom Technischen Supportteam zur Diagnose oder Korrektur von Problemen eingesetzt werden können.

- [Abschnitt 1, "Neue Funktionen", auf Seite 1](#page-0-0)
- [Abschnitt 2, "Auslaufende Funktionen", auf Seite 7](#page-6-0)
- [Abschnitt 3, "Bekannte Probleme", auf Seite 7](#page-6-1)
- [Abschnitt 4, "Behobene Probleme", auf Seite 12](#page-11-0)
- [Abschnitt 5, "Installieren oder Aufrüsten von PlateSpin Migrate", auf Seite 17](#page-16-0)
- [Abschnitt 6, "Informationen zur Lizenzierung", auf Seite 17](#page-16-1)
- [Abschnitt 7, "Vorgängerversionen", auf Seite 17](#page-16-2)
- [Abschnitt 8, "Kontakt mit Micro Focus", auf Seite 17](#page-16-3)
- [Abschnitt 9, "Rechtliche Hinweise", auf Seite 18](#page-17-0)

# <span id="page-0-0"></span>**1 Neue Funktionen**

PlateSpin Migrate 12.2.2 umfasst mehrere neue Funktionen und Erweiterungen.

Viele der eingeführten Verbesserungen sind Umsetzungen von Vorschlägen unserer Kunden. Wir möchten uns auf diesem Wege bei Ihnen für Ihr wertvolles Feedback bedanken. Wir hoffen, Sie unterstützen uns weiterhin dabei, unsere Produkte optimal an Ihre Bedürfnisse anzupassen. Senden Sie uns Ihr Feedback als Beitrag im [PlateSpin Migrate-Forum](https://forums.novell.com/forumdisplay.php/1337-Platespin-Migrate) (https://forums.novell.com/ forumdisplay.php/1337-Platespin-Migrate) in den Micro Focus-Foren, unserer Online-Community. Hier finden Sie auch Produktinformationen, Blogs und Links zu weiteren nützlichen Ressourcen.

- [Abschnitt 1.1, "Software für PlateSpin Migrate Server", auf Seite 2](#page-1-0)
- [Abschnitt 1.2, "PlateSpin Migrate Client-Software", auf Seite 3](#page-2-0)
- [Abschnitt 1.3, "PlateSpin Migrate-Images in Azure", auf Seite 3](#page-2-1)
- [Abschnitt 1.4, "Unterstützte Konfigurationen", auf Seite 3](#page-2-2)
- [Abschnitt 1.5, "PlateSpin-ISO", auf Seite 6](#page-5-0)
- [Abschnitt 1.6, "PlateSpin-Konfigurationsparameter", auf Seite 6](#page-5-1)
- [Abschnitt 1.7, "Sicherheit", auf Seite 7](#page-6-2)

# <span id="page-1-0"></span>**1.1 Software für PlateSpin Migrate Server**

PlateSpin Migrate 12.2.2 umfasst die folgenden Verbesserungen für PlateSpin Migrate-Server-Host-Komponenten. Weitere Informationen finden Sie im Abschnitt "Systemanforderungen für PlateSpin Server" im *Installations- und Aufrüstungshandbuch*.

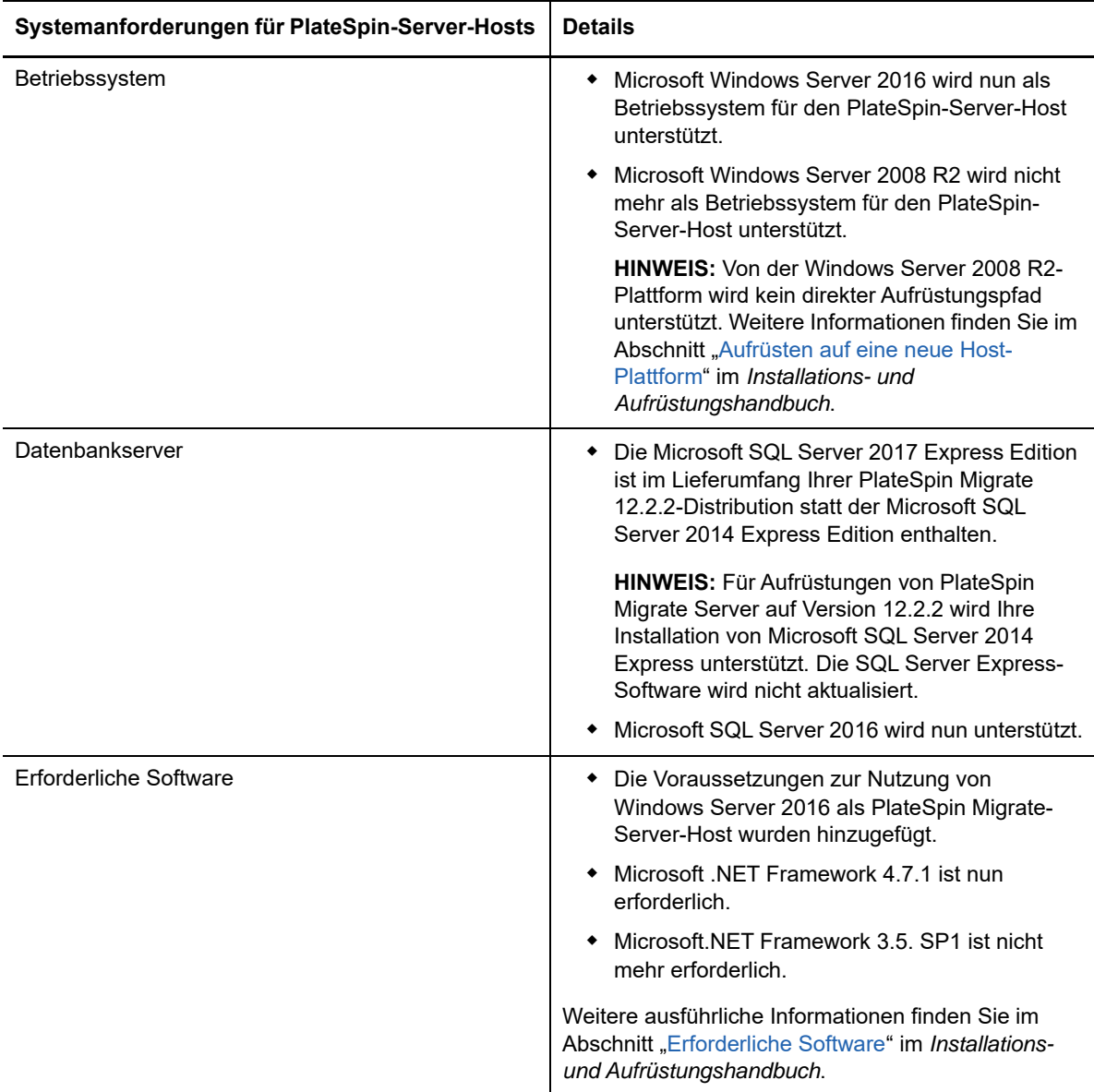

# <span id="page-2-0"></span>**1.2 PlateSpin Migrate Client-Software**

PlateSpin Migrate 12.2.2 umfasst die folgenden Verbesserungen für PlateSpin Migrate-Client-Host-Komponenten. Weitere Informationen finden Sie im Abschnitt "Systemanforderungen für den PlateSpin Migrate-Client" im *Installations- und Aufrüstungshandbuch*.

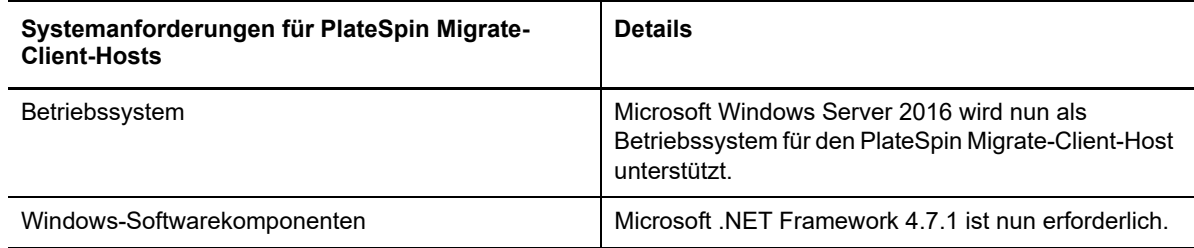

# <span id="page-2-1"></span>**1.3 PlateSpin Migrate-Images in Azure**

PlateSpin Migrate 12.2.2 umfasst die folgenden Verbesserungen für PlateSpin Migrate-Images im Azure Marketplace und Azure China Marketplace.

![](_page_2_Picture_152.jpeg)

# <span id="page-2-2"></span>**1.4 Unterstützte Konfigurationen**

PlateSpin Migrate 12.2.2 bietet bessere Unterstützung für Ursprungs-Workloads und Zielcontainer.

- [Abschnitt 1.4.1, "Unterstützte Windows-Workloads", auf Seite 3](#page-2-3)
- [Abschnitt 1.4.2, "Unterstützte Linux-Workloads", auf Seite 4](#page-3-0)
- [Abschnitt 1.4.3, "Unterstützte Zielplattformen", auf Seite 4](#page-3-1)
- [Abschnitt 1.4.4, "Unterstützung für MPO", auf Seite 6](#page-5-2)

#### <span id="page-2-3"></span>**1.4.1 Unterstützte Windows-Workloads**

PlateSpin Migrate 12.2.2 unterstützt Windows-Workloads auf den neuen Zielvirtualisierungs-Plattformen, die im Abschnitt [Unterstützte Zielplattformen](#page-3-1) beschrieben sind. Ausführliche Informationen und Vorsichtshinweise zu den unterstützten Windows-Workloads finden Sie unter "Unterstützte Konfigurationen" im *Benutzerhandbuch*.

#### <span id="page-3-0"></span>**1.4.2 Unterstützte Linux-Workloads**

PlateSpin Migrate 12.2.2 unterstützt Linux-Workloads auf den neuen Zielvirtualisierungs-Plattformen, die im Abschnitt [Unterstützte Zielplattformen](#page-3-1) beschrieben sind. Ausführliche Informationen und Vorsichtshinweise zu den unterstützten Linux-Workloads finden Sie unter "Unterstützte Konfigurationen" im *Benutzerhandbuch*.

PlateSpin Migrate 12.2.2 unterstützt nunmehr die nachfolgenden Linux-Workloads. Weitere Informationen zu vorkompilierten blkwatch-Treibern finden Sie unter "Liste der Distributionen" im *Benutzerhandbuch*.

![](_page_3_Picture_179.jpeg)

#### <span id="page-3-1"></span>**1.4.3 Unterstützte Zielplattformen**

PlateSpin Migrate 12.2.2 unterstützt nunmehr die nachfolgenden Zielplattformen. Ausführliche Informationen zur Unterstützung finden Sie im Abschnitt "Unterstützte Konfigurationen" im *Benutzerhandbuch*.

#### **Ziel-Virtualisierungsplattformen**

Ausführliche Informationen und Vorsichtshinweise zu den unterstützten Ziel-Virtualisierungsplattformen finden Sie unter "Unterstützte Ziel-Virtualisierungsplattformen" im *Benutzerhandbuch*.

#### **VMware**

- VMware vCenter 6.5 U1
- VMware ESXi 6.5 U1
- $\bullet$  vSAN 6.6

#### **Microsoft Hyper-V**

- Windows Server 2016 Hyper-V
	- Der Migrate-Client unterstützt automatisierte oder halbautomatisierte Migrationen von Windows- und Linux-Workloads zu Windows Server 2016 Hyper-V.
	- Windows-Workloads werden als BIOS-Workloads migriert, unabhängig von der Firmware auf dem Ursprungs-Workload. Weitere Informationen hierzu finden Sie unter "Ein Windows-Workload kann nicht als UEFI-basiertes Ziel zu Microsoft Windows [Server 2016 Hyper-V migriert werden](#page-7-0)."
- **KVM**
	- RHEL 7.4 KVM
	- Die Migration zu KVM unter früheren RHEL-Versionen wird nicht mehr unterstützt.
- **Citrix XenServer**
	- Citrix XenServer 7.3
	- Citrix XenServer 6.5 und frühere Versionen werden nicht mehr unterstützt.

#### **Ziel-Cloud-Plattformen**

Ausführliche Informationen und Vorsichtshinweise zu den unterstützten Ziel-Cloud-Plattformen finden Sie unter "Unterstützte Ziel-Cloud-Plattformen" im Benutzerhandbuch.

- **Amazon Web Services**
	- Unterstützung der automatisierten Cloud-zu-Cloud-Migration von VMs von AWS zu Azure. Weitere Informationen finden Sie im Abschnitt "Voraussetzungen für die Migration von AWS zu Azure" im *Benutzerhandbuch*.
		- Es sind keine Site-zu-Site-VPN-Verbindungen zwischen den teilnehmenden Standorten erforderlich: AWS, Azure und Ihr Rechenzentrum.
		- Hierfür sind Internetzugriff und öffentliche IP-Adressen erforderlich.
		- Registriert über den Migrate Agent die AWS-Ursprungs-VMs bei dem in Azure bereitgestellten Migrate-Server.
	- Optionen zur Verschlüsselung der EBS-Volumes während der Migration zu AWS.
- **Microsoft Azure**
	- Unterstützung der automatisierten Cloud-zu-Cloud-Migration von VMs von AWS zu Azure. Weitere Informationen finden Sie im Abschnitt "Voraussetzungen für die Migration von AWS zu Azure" im *Benutzerhandbuch*.
		- Ein Migrate-Server in Azure ist dazu erforderlich.
		- Internetzugriff ist erforderlich.
- \* Konfiguriert über die Migrate-Weboberfläche die automatisierte Cloud-zu-Cloud-Migration der registrierten AWS-Ursprungs-VMs.
- Entfernt automatisch die AWS-Tools auf der Ziel-VM in Azure.

#### **VMware vCloud Director**

VMware vCloud Director 8.20

#### <span id="page-5-2"></span>**1.4.4 Unterstützung für MPO**

PlateSpin Migrate 12.2.2 unterstützt nun Multipath I/O (MPIO) für Fibre Channel(FC)-SANs für die nachfolgenden Workloads auf allen SAN-Datenträgern. Die Workloads müssen vom SAN-Datenträger gebootet werden. Eine Mischung aus lokalen Datenträgern und SAN-Datenträgern wird bei MPIO nicht unterstützt.

• Red Hat Enterprise Linux 6.8

Weitere Informationen finden Sie unter "MultiPath-E/A" im *Benutzerhandbuch*. Siehe auch ["PlateSpin-ISO"](#page-5-0).

# <span id="page-5-0"></span>**1.5 PlateSpin-ISO**

In dieser Version fungiert SUSE Linux Enterprise Server 12 SP3 als Linux-RAMDisk (LRD) für die PlateSpin-ISO. Die ISO-Datei fügt die folgenden Funktionen hinzu:

- Unterstützt die Migration von 64-Bit-Workloads.
- Enthält Boot-Optionen für die optionale Nutzung von FCoE, MPIO oder sowohl FCoE als auch MPIO.
- Unterstützt nun GRUB 2 (Grand Unified Bootloader Version 2) zum Booten von Linux-Workloads.
- Unterstützt nun XFS v5-Dateisysteme entsprechend der unterstützten Konfigurationen. Siehe ["Unterstützte Linux-Workloads](#page-3-0)".

Eine PlateSpin-ISO-Datei basierend auf SLES 11 SP4 ist für die Migration von 32-Bit-Workloads verfügbar.

Weitere Informationen finden Sie unter "Herunterladen der PlateSpin-ISO-Images" im *Benutzerhandbuch*.

### <span id="page-5-1"></span>**1.6 PlateSpin-Konfigurationsparameter**

PlateSpin Migrate 12.2.2 fügt die folgenden Parameter für das PlateSpin-Konfigurations-Tool hinzu:

 **RemoveVMwareDevicesAtCutover:** Der PlateSpin-Konfigurationsparameter RemoveVMwareDevicesAtCutover steuert, ob Diskettenlaufwerke nach einer erfolgreichen Übernahme entfernt werden. Der Standardwert lautet **Falsch**, wodurch ein zusätzliches Diskettenlaufwerk zwar angeschlossen bleibt, jedoch nicht mit der VM verbunden ist. Sie können den Wert auf **Wahr** festlegen, um zu erzwingen, dass das zusätzliche Diskettenlaufwerk bei der Übernahme entfernt wird. Der Entfernungsvorgang fährt das Gast-Betriebssystem herunter und startet es neu. Dieser Reboot ist erforderlich.

# <span id="page-6-2"></span>**1.7 Sicherheit**

PlateSpin Migrate 12.2.2 unterstützt nun TLS 1.2-Verbindungen für den PlateSpin-Server.

Es hat sich bewährt, dass Sie zur Sicherheit Patches anwenden, die Sicherheitsschwachstellen am PlateSpin Migrate-Server-Host und PlateSpin Migrate-Client-Host beheben, genauso wie Sie auch bei anderen Windows-Servern in Ihrem Unternehmen vorgehen würden.

Micro Focus ist sich der Seitenkanal-Analyse-Schwachstellen bewusst, die in CVEs 2017-5715, 2017-5753 und 2017-5754 als "Meltdown" und "Spectre" beschrieben sind. Die aktuell empfohlenen Aktionen wurden auf die PlateSpin-Server-Images in Azure angewendet. Wir empfehlen Ihnen dringend, weiterhin Sicherheitsaktualisierungen anzuwenden, die derartige Bedrohungen ausschalten, wie von Microsoft für das Windows-Betriebssystem für die PlateSpin-Hosts empfohlen. Weitere Informationen finden Sie in der Dokumentation des Herstellers.

# <span id="page-6-0"></span>**2 Auslaufende Funktionen**

PlateSpin Migrate 12.2.2 unterstützt Folgendes nicht mehr:

- Installation oder Aufrüstung von PlateSpin Migrate Server unter Windows Server 2008 R2.
- Die Migration zu Ziel-VMs unter Red Hat Enterprise Linux 7.3 oder früheren Versionen mit KVM wird nicht für die PlateSpin-ISO basierend auf SUSE Linux Enterprise Server 12 SP3 unterstützt.
- Migration zu Ziel-VMs unter Citrix XenServer 6.5 oder frühere Versionen.

# <span id="page-6-1"></span>**3 Bekannte Probleme**

Micro Focus ist bestrebt, Produkte zu bieten, die hochwertige Lösungen für die Softwarebedürfnisse Ihres Unternehmens darstellen. Die nachfolgend beschriebenen Probleme werden zurzeit untersucht. Falls Sie weitere Hilfe zu einem Problem benötigen, wenden Sie sich an den [Micro](http://www.microfocus.com/support-and-services)  [Focus-Support und Kundendienst](http://www.microfocus.com/support-and-services) (http://www.microfocus.com/support-and-services).

Weitere Informationen zu bekannten Problemen in früheren Versionen finden Sie unter [Vorgängerversionen](#page-16-2).

- [Abschnitt 3.1, "Bekannte Probleme bei der Installation oder Aufrüstung", auf Seite 7](#page-6-3)
- [Abschnitt 3.2, "Bekannte Probleme bei der Migration zu Hyper-V", auf Seite 8](#page-7-1)
- [Abschnitt 3.3, "Bekannte Probleme bei der Migration zu KVM", auf Seite 10](#page-9-0)
- [Abschnitt 3.4, "Bekannte Probleme bei der Migration zu VMware", auf Seite 10](#page-9-1)
- [Abschnitt 3.5, "Allgemeine Informationen", auf Seite 11](#page-10-0)

### <span id="page-6-3"></span>**3.1 Bekannte Probleme bei der Installation oder Aufrüstung**

#### **3.1.1 Symantec Endpoint Protection kann die Installation oder Aufrüstung von PlateSpin Server in Windows Server 2012 R2 blockieren**

**Problem:** Wenn Ihr Windows Server 2012 R2-Server durch Symantec Endpoint Protection geschützt wird, ist es möglich, dass die PlateSpin Server-Installations- bzw. Aufrüstungsdatei fälschlicherweise durch SONAR in Quarantäne gestellt wird, was Teil der Symantec-Richtlinie zum proaktiven Schutz vor Bedrohungen, Viren und Spyware (Proactive Threat Protection/Virus and Spyware Protection) ist. (Bug 1080782)

**Behelfslösung:** Führen Sie einen der folgenden Vorgänge aus:

- Deaktivieren Sie Symantec Endpoint Protection während der Installation oder Aufrüstung von PlateSpin Server.
- Schließen Sie die SONAR-Erkennung für den Ordner aus, in dem die PlateSpin-Installationsbzw. Aufrüstungsdatei extrahiert wird. Der %TEMP%-Ordner ist das Standardverzeichnis für die Extrahierung. Weitere Informationen finden Sie auf der Symantec-Website unter *[Verwalten von](https://support.symantec.com/en_US/article.HOWTO80929.html)  [SONAR](https://support.symantec.com/en_US/article.HOWTO80929.html)*.

#### **3.1.2 Die Aufrüstung kann nicht auf PlateSpin Server mit Windows 2008 R2 angewendet werden**

**Problem:** PlateSpin Migrate 12.2.2 unterstützt keine direkte Aufrüstung für PlateSpin-Server, auf denen Windows 2008 R2 ausgeführt wird.

**Behelfslösung:** Sie können Ihre Datenbank exportieren und dann Migrate Server auf einer unterstützten Windows Server-Plattform bereitstellen. Weitere Informationen finden Sie im Abschnitt "Aufrüsten auf eine neue Host-Plattform" im *Installations- und Aufrüstungshandbuch*.

### <span id="page-7-1"></span>**3.2 Bekannte Probleme bei der Migration zu Hyper-V**

#### **3.2.1 Die Migration eines Linux-Workloads zu einer Hyper-V-Ziel-VM mithilfe eines halbautomatisierten (X2P-)Workflows ist nicht möglich**

**Problem:** Wenn Sie einen Linux-Workload über den halbautomatisierten (X2P-)Workflow zu einer Ziel-VM migrieren, wird die Migration nicht durchgeführt und der folgende Fehler wird ausgegeben, falls bei der Konfiguration des Auftragsnetzwerks die Option **Komprimierung aktivieren** ausgewählt wird, um bei der Datenübertragung die Datenkomprimierung zuzulassen. (Bug 1089276)

Message Exception happened in Compressor Decompressor: Compressor::RunDecompressor().

**Behelfslösung:** Bevor Sie mit dem halbautomatisierten (X2P-)Workflow einen Linux-Workload zu einer Ziel-VM migrieren, heben Sie die Auswahl der Option **Komprimierung aktivieren** im Abschnitt **Netzwerk** im Fenster "Auftragskonfiguration" auf.

#### <span id="page-7-0"></span>**3.2.2 Ein Windows-Workload kann nicht als UEFI-basiertes Ziel zu Microsoft Windows Server 2016 Hyper-V migriert werden**

**Problem:** Wenn Sie einen UEFI- oder BIOS-Windows-Workload zu einem Windows Server 2016 Hyper-V-Ziel migrieren möchten, wird der Generationstyp der virtuellen Maschine im Dialogfeld "Virtuelle Hyper-V-Maschine – Konfiguration" standardmäßig auf **Generation 1** festgelegt und Sie können den Generationstyp nicht bearbeiten. (Bug 1087212)

**Behelfslösung:** keine. Migrate Client unterstützt keine UEFI-zu-UEFI- oder BIOS-zu-UEFI-Windows-Konversionen für Migrationen zu Windows Server Hyper-V 2016. Der Ziel-Workload wird ungeachtet der Ursprungsarchitektur mit BIOS-Architektur bereitgestellt.

Weitere Informationen finden Sie unter "Planen der Migration zu Microsoft Hyper-V" im *Benutzerhandbuch*.

#### **3.2.3 Bei der Migration eines Windows-Workloads zu einer Windows Server 2016 Hyper-V-Ziel-VM wird eine Warnmeldung "Hyper-V-Integrationsdienste installieren" angezeigt**

**Problem:** Bei der Migration eines Ursprungs-Workloads unter Windows Server 2008 SP2 oder Windows Server 2008 R2 zu Microsoft Windows Server 2016 Hyper-V wird die folgende Auftragswarnung angezeigt, wenn Migrate bei der Migration den Treiber für Hyper-V-Integrationsdienste nicht mit der Datei C:\Windows\system32\vmguest.iso auf der Hyper-V-Ziel-VM installieren kann:

"InstallHyperVIntegrationServices" (Failed: Non-Critical Error)

Die Migration wird zwar abgeschlossen, doch Migrate installiert nicht automatisch den Treiber für Hyper-V-Integrationsdienste auf der Ziel-VM. (Bug 1084987)

**Behelfslösung:** PlateSpin Migrate Client installiert bei der Migration mit der Datei C:\Windows\system32\vmguest.iso vom Hyper-V-Host den Treiber für Hyper-V-Integrationsdienste auf der Gast-VM. Windows Server 2016 Hyper-V umfasst jedoch nicht die Datei C:\Windows\system32\vmguest.iso, weil Hyper-V 2016 den Treiber für die Gast-VMs mit einer anderen Methode verwaltet.

Wenden Sie folgende Behelfslösung an, um sicherzustellen, dass der Treiber für Hyper-V-Integrationsdienste auf den Gast-VMs auf Ihrem Windows Server 2016 Hyper-V-Host installiert wird:

- Aktivieren Sie für Migrate die Option zur Installation des Treibers für Hyper-V-Integrationsdienste während der Migration. Kopieren Sie vor der Migration zum Hyper-V 2016-Host die Datei C:\Windows\system32\vmguest.iso von einem Windows Server 2012 R2-Hyper-V-Host in das gleiche Verzeichnis auf Ihrem Windows Server 2016-Hyper-V-Host.
- Ignorieren Sie die Fehlermeldung bei der Migration. Installieren Sie nach der Migration den Treiber für Hyper-V-Integrationsdienste manuell auf der Gast-VM. Fügen Sie mit Windows Update auf der Windows-Gast-VM den Treiber für Hyper-V-Integrationsdienste hinzu oder wenden Sie entsprechend alternative Microsoft-Installationsmethoden an. Installieren Sie bei Linux-Gast-VMs mit einem Paketmanager die Integrationsdienste für Linux, die in der Linux-Distribution integriert sind. Weitere Informationen finden Sie im Abschnitt *[Hyper-V-](https://docs.microsoft.com/en-us/windows-server/virtualization/hyper-v/manage/manage-hyper-v-integration-services)[Integrationsdienste verwalten](https://docs.microsoft.com/en-us/windows-server/virtualization/hyper-v/manage/manage-hyper-v-integration-services)* auf der Microsoft-Dokumentations-Website.

**HINWEIS:** Stellen Sie sicher, dass die Hyper-V-Integrationsdienste ordnungsgemäß konfiguriert sind, damit der Treiber für Integrationsdienste bei Windows-Aktualisierungen auf der Windows-Gast-VM automatisch installiert oder aktualisiert wird. Installieren Sie bei Linux-Gast-VMs die Hyper-V-Integrationsdienste für Linux über einen Paketmanager. Sie sind bei Linux-Distributionen zwar integriert, doch möglicherweise sind optionale Aktualisierungen verfügbar. Weitere Informationen finden Sie im Abschnitt *[Hyper-V-Integrationsdienste verwalten](https://docs.microsoft.com/en-us/windows-server/virtualization/hyper-v/manage/manage-hyper-v-integration-services)* auf der Microsoft-Dokumentations-Website.

Weitere Informationen finden Sie unter "Planen der Migration zu Microsoft Hyper-V" im *Benutzerhandbuch*.

# <span id="page-9-0"></span>**3.3 Bekannte Probleme bei der Migration zu KVM**

Das nachfolgende Problem wird zurzeit untersucht:

 [Abschnitt 3.3.1, "Die Migration eines Workloads zu einer virtuellen KVM-Maschine mit einem](#page-9-2)  [oder mehreren Virtio-Datenträgern wird nicht durchgeführt, wenn die Ziel-VM mehrere NICs](#page-9-2)  [umfasst", auf Seite 10](#page-9-2)

#### <span id="page-9-2"></span>**3.3.1 Die Migration eines Workloads zu einer virtuellen KVM-Maschine mit einem oder mehreren Virtio-Datenträgern wird nicht durchgeführt, wenn die Ziel-VM mehrere NICs umfasst**

**Problem:** Wenn Sie einen Windows-Workload zu einer virtuellen KVM-Maschine mit einem oder mehreren Virtio-Datenträgern migrieren, tritt bei der Migration des Workloads ein wiederherstellbarer Fehler beim Konfigurieren des Betriebssystems auf, wenn die Ziel-VM mehr als eine NIC umfasst. (Bug 1085105)

**Behelfslösung:** Wenn Sie Virtio-Datenträger auf der Ziel-VM auf einem KVM-Host verwenden, müssen Sie sicherstellen, dass auf der Ziel-VM nur eine NIC vorhanden ist. Verzichten Sie alternativ auf Virtio-Datenträger, wenn die Ziel-VM mehrere NICs umfasst. Andere Datenträgertypen wie SATA funktionieren bei diesem Szenario problemlos.

### <span id="page-9-1"></span>**3.4 Bekannte Probleme bei der Migration zu VMware**

Das nachfolgende Problem wird zurzeit untersucht:

- [Abschnitt 3.4.1, "Keine Netzwerkverbindung auf einer Ziel-VM, die nach der Übernahme in](#page-9-3)  [einem VMware-Cluster heruntergefahren wird", auf Seite 10](#page-9-3)
- [Abschnitt 3.4.2, "Die inkrementelle Reproduktion eines Linux-Workloads mit mehreren NICs auf](#page-9-4)  [einem VMware-Cluster-Ziel bleibt beim Kopieren der Daten hängen", auf Seite 10](#page-9-4)

#### <span id="page-9-3"></span>**3.4.1 Keine Netzwerkverbindung auf einer Ziel-VM, die nach der Übernahme in einem VMware-Cluster heruntergefahren wird**

**Problem:** Wenn Sie einen Workload mit einem Migrationsauftrag, der so konfiguriert ist, dass die Ziel-VM nach der Übernahme heruntergefahren wird, zu einem VMware-Cluster migrieren, dann fährt der Migrationsauftrag nach der Migration die Ziel-VM herunter. Die Ziel-VM hat jedoch nach dem Einschalten keine Netzwerkverbindung. (Bug 1089454)

**Behelfslösung:** Führen Sie einen der folgenden Vorgänge aus:

- Führen Sie die Migration durch, ohne auszuwählen, dass die Ziel-VM nach der Übernahme heruntergefahren wird.
- Legen Sie vor dem Einschalten der Ziel-VM manuell das korrekte Netzwerk auf der Ziel-VM fest.

#### <span id="page-9-4"></span>**3.4.2 Die inkrementelle Reproduktion eines Linux-Workloads mit mehreren NICs auf einem VMware-Cluster-Ziel bleibt beim Kopieren der Daten hängen**

**Problem:** Wenn Sie eine inkrementelle Reproduktion eines Linux-Workloads mit mehreren NICs auf einem VMWare-Cluster-Ziel durchführen möchten und die Einstellung **Reproduktionsnetzwerke für Ursprung** des Migrationsauftrags so konfigurieren, dass nur eine NIC auf dem Ursprungs-Workload für den Reproduktionsdatenverkehr verwendet werden soll, bleibt der Auftrag beim Schritt Daten kopieren hängen. (Bug 1089593)

**Behelfslösung:** Stellen Sie vor der inkrementellen Reproduktion sicher, dass die Einstellung **Reproduktionsnetzwerke für Ursprung** des Migrationsauftrags alle Netzwerke am Ursprung umfasst.

### <span id="page-10-0"></span>**3.5 Allgemeine Informationen**

#### **3.5.1 Migrate-Weboberfläche: Nur der aktive Knoten wird heruntergefahren, wenn für den Ursprungs-Cluster unter Windows Server 2016 der Vorgang des Herunterfahrens als Endzustand nach der Migration festgelegt wurde**

**Problem:** Wenn für einen Windows Server 2016-Cluster die Option "Herunterfahren" als Endzustand nach der Migration festgelegt wurde, fährt die PlateSpin Migrate-Weboberfläche nur den aktiven Knoten des Clusters herunter. Die passiven Knoten werden nicht heruntergefahren. Der Migrate-Client fährt ordnungsgemäß alle Ursprungsknoten herunter. (Bug 1087669)

**Behelfslösung:** Fahren Sie manuell alle passiven Knoten herunter, falls sie nicht automatisch heruntergefahren werden, wenn "Herunterfahren" als Endzustand nach der Migration eines Windows Server 2016-Clusters festgelegt wurde.

#### **3.5.2 Die dateibasierte Übertragungskonvertierung führt bei der Übernahme zu einem Fehler mit Kernel-Panik oder GRUB Rescue-Modus für ältere Linux-Workloads mit einem XFS /boot-Verzeichnis**

**Problem:** Im Migrate-Client sind dateibasierte Übertragunskonvertierungen bei der Übernahme für ältere Linux-Workloads mit einem XFS /boot-Verzeichnis nicht möglich. Die Reproduktion wird normal durchgeführt. Wenn jedoch der Ziel-Workload bei der Übernahme bootet, wird entweder eine Kernel-Panik erzeugt (UEFI-Workloads) oder der Boot führt zu einer GRUB Rescue-Konsole mit XFS-Fehlern (BIOS-Workloads). Dieses Problem wurde bei RHEL/CentOS/OL 7.1 und älteren Workloads beobachtet. (Bug 1087726)

**Behelfslösung:** Versuchen Sie die Migration mit einer blockbasierten Datenübertragung.

#### **3.5.3 Die dateibasierte Übertragungskonvertierung bleibt beim Starten der virtuellen Maschine für RHEL 6.3 UEFI-Workloads hängen**

**Problem:** Im Migrate-Client bleibt die dateibasierte Übertragungskonvertierung beim Starten der virtuellen Maschine für RHEL 6.3 UEFI-Workloads hängen. Die Diagnose für den Migrationsauftrag zeigt folgenden Fehler:

Configure Target Machine Running Controller > Starting Virtual Machine Running Information:32:Task PowerOnVM\_Task completed successfully Information:32:ChangeVMState: failed to change state to poweredOn, current state is poweredOff

Dieser Fehler wurde nur bei RHEL 6.3 UEFI-Workload-Migrationen mit dateibasierter Datenübertragung beobachtet. (Bug 1087728)

**Behelfslösung:** Versuchen Sie die Migration mit einer blockbasierten Datenübertragung.

#### **3.5.4 Die dateibasierte Übertragungskonvertierung bleibt bei der Kontrollübernahme hängen, wenn sich der Windows-Ursprungs-Workload in Citrix XenServer befindet**

**Problem:** Bei Windows-Ursprungs-Workloads in Citrix XenServer wird die NIC im Zustand "Ursprung unter Kontrolle" nicht erkannt und daher nicht konfiguriert. Der dateibasierte Konvertierungsvorgang bleibt bei der Kontrollübernahme hängen mit der Fehlermeldung: Fehler beim Kopieren des Maschinen-Controllers. (Bug 1085326)

**Behelfslösung:** Versuchen Sie die Migration mit einer blockbasierten Datenübertragung.

# <span id="page-11-0"></span>**4 Behobene Probleme**

Behobene Probleme in PlateSpin Migrate 12.2.2:

- [Abschnitt 4.1, "Diskettenlaufwerk an der VMware-Ziel-VM nicht bereinigt", auf Seite 13](#page-12-0)
- [Abschnitt 4.2, "Bei der Konfiguration für Linux-Workloads kann die Auswahl von Volumes nicht](#page-12-1)  [aufgehoben werden", auf Seite 13](#page-12-1)
- [Abschnitt 4.3, "Die Linux-Ziel-VM kann nach der Migration von Citrix XenServer 6.5 zu KVM 7.2](#page-12-2)  [nicht gebootet werden", auf Seite 13](#page-12-2)
- [Abschnitt 4.4, "mkinitrd-Befehl wurde bei Migrationen von Xen zu KVM nicht ausgeführt", auf](#page-12-3)  [Seite 13](#page-12-3)
- [Abschnitt 4.5, "Bei der inkrementellen Reproduktion für RHEL 6.8-Workloads mit LVM-Volumes](#page-12-4)  [werden die Daten nicht an das Ziel übertragen", auf Seite 13](#page-12-4)
- Abschnitt 4.6, "Migrate-Weboberfläche: Nur der aktive Knoten wird heruntergefahren, wenn für [den Ursprungs-Cluster unter Windows Server 2012 R2 der Vorgang des Herunterfahrens als](#page-13-0)  [Endzustand nach der Migration festgelegt wurde", auf Seite 14](#page-13-0)
- [Abschnitt 4.7, "Der Server wird für Windows-Workloads bei Test-Übernahmen oder Übernahmen](#page-13-1)  [nicht synchronisiert", auf Seite 14](#page-13-1)
- [Abschnitt 4.8, "Für bestimmte Cloud-Instanzgrößen ist in der Weboberfläche fälschlicherweise](#page-13-2)  [angegeben, dass kein Premium-Speicher unterstützt wird", auf Seite 14](#page-13-2)
- [Abschnitt 4.9, "Linux-Workloads: Boot- und Root-Partitionen müssen sich auf demselben](#page-13-3)  [Datenträger befinden", auf Seite 14](#page-13-3)
- Abschnitt 4.10, "PlateSpin-OFX-Controller startet nicht auf einem virtuellen Ursprungscomputer", [auf Seite 15](#page-14-0)
- [Abschnitt 4.11, "MTU-Werte unter 1500 werden bei Migrationen zu einem Hyper-V-Host für VMs](#page-14-1)  [mit synthetischen Adaptern nicht beachtet", auf Seite 15](#page-14-1)
- [Abschnitt 4.12, "Fehler beim Migrieren eines Windows-Workloads zu einem Hyper-V-Ziel mithilfe](#page-14-2)  [des X2P-Workflows", auf Seite 15](#page-14-2)
- [Abschnitt 4.13, "Migration eines Workloads zu einem virtuellen KVM-Computer mit Virtio-](#page-14-3)[Datenträger als Boot-Datenträger und IDE-Datenträger für Daten schlägt fehl", auf Seite 15](#page-14-3)
- [Abschnitt 4.14, "Maus funktioniert im VM-Konsolenfenster für die Ziel-VM nicht", auf Seite 16](#page-15-0)
- [Abschnitt 4.15, "Migrate-Client: Nach dem Rückgängigmachen der Ermittlung des Servers zeigt](#page-15-1)  die Auftragsansicht keinen Status für den Auftrag "Ermittlung des Servers rückgängig machen"", [auf Seite 16](#page-15-1)
- [Abschnitt 4.16, "Weboberfläche zeigt nicht den bearbeiteten Hostnamen eines ermittelten](#page-15-2)  [Workloads", auf Seite 16](#page-15-2)
- [Abschnitt 4.17, "Beim Rückgängigmachen der Ermittlung des Ziels wird auch dann ein Fehler im](#page-15-3)  [Migrate-Client angezeigt, wenn die Ermittlung des Ziels ordnungsgemäß rückgängig gemacht](#page-15-3)  [wurde", auf Seite 16](#page-15-3)
- [Abschnitt 4.18, "X2P-Migration eines Workloads zu einer Hyper-V-VM mit aktiviertem](#page-16-4)  [dynamischem Speicher schlägt fehl", auf Seite 17](#page-16-4)

### <span id="page-12-0"></span>**4.1 Diskettenlaufwerk an der VMware-Ziel-VM nicht bereinigt**

**Problem:** Nach der Übernahme bei einer Migration zu VMware bleibt ein zusätzliches Diskettenlaufwerk angeschlossen, ist jedoch nicht mit der Ziel-VM verbunden. (Bug 1076091)

**Korrektur:** Der PlateSpin-Konfigurationsparameter RemoveVMwareDevicesAtCutover steuert, ob Diskettenlaufwerke nach einer erfolgreichen Übernahme entfernt werden. Der Standardwert lautet "Falsch", wodurch ein zusätzliches Diskettenlaufwerk zwar angeschlossen bleibt, jedoch nicht mit der VM verbunden ist. Sie können den Wert auf "Wahr" festlegen, um zu erzwingen, dass das zusätzliche Diskettenlaufwerk entfernt wird. Beim Vorgang des Entfernens muss das Gastbetriebssystem heruntergefahren und neu gestartet werden.

# <span id="page-12-1"></span>**4.2 Bei der Konfiguration für Linux-Workloads kann die Auswahl von Volumes nicht aufgehoben werden**

**Problem:** Wenn Sie Migrationsaufträge in PlateSpin Migrate 12.2.1 konfigurieren, können Sie die Auswahl von Volumes auf Linux-Workloads nicht aufheben. Es sollte möglich sein, die Auswahl von Daten-Volumes bei der Konfiguration von Migrationsaufträgen aufzuheben. (Bug 1084597)

**Korrektur:** Sie können bei der Konfiguration die Auswahl von Daten-Volumes auf Linux-Workloads aufheben.

# <span id="page-12-2"></span>**4.3 Die Linux-Ziel-VM kann nach der Migration von Citrix XenServer 6.5 zu KVM 7.2 nicht gebootet werden**

**Problem:** RHEL 5.*x* und 6.*x*-Workloads können nach der Migration von Citrix XenServer 6.5 zu KVM 7.2 nicht gebootet werden. (Bug 1079030)

**Korrektur:** PlateSpin Migrate sucht in der Datei grub.conf nach einem Xen-Konsoleneintrag (console=hvc0) und entfernt ihn auf der Zielmaschine.

# <span id="page-12-3"></span>**4.4 mkinitrd-Befehl wurde bei Migrationen von Xen zu KVM nicht ausgeführt**

**Problem:** Bei Migrationen von Xen zu KVM wurde der Befehl mkinitrd nicht ausgeführt, weil Virtio-Treiber für die Ursprungs- und Ziel-Kernel nicht ordnungsgemäß eingefügt wurden. (Bug 1076995)

**Korrektur:** PlateSpin Migrate prüft, ob auf verschiedenen Ursprungs- und Ziel-VMs Virtio unterstützt wird und fügt Virtio-Treiber dem Migrationsszenario entsprechend ein.

# <span id="page-12-4"></span>**4.5 Bei der inkrementellen Reproduktion für RHEL 6.8-Workloads mit LVM-Volumes werden die Daten nicht an das Ziel übertragen**

**Problem:** Vorkompilierte blkwatch-Treiber für Kernel-Version 2.6.32-642 auf RHEL 6 U8 werden bei der inkrementellen Reproduktion für Workloads mit LVM-Volumes nicht ausgeführt. Die Daten werden nicht an die Zielmaschine übertragen. (Bug 1078055)

**Korrektur:** Für Red Hat Enterprise Linux 6.8-, Oracle Linux 6.8- und CentOS 6.8-Workloads mit LVM-Volumes wird eine inkrementelle Reproduktion nur für den neuesten verfügbaren Kernel (Version 2.6.32-696.20.1.) für die 6.8-Distribution unterstützt. Aktualisieren Sie den Kernel und verwenden Sie dann die folgenden blkwatch-Treiber:

#### **Red Hat Enterprise Linux 6 U8**

RHEL6-RHSA20180169-2.6.32-696.20.1.el6.i686-x86 RHEL6-RHSA20180169-2.6.32-696.20.1.el6.x86\_64-x86\_64

Eine Liste mit allen vorkompilierten blkwatch-Treibern finden Sie unter "Liste der Distributionen" im *Benutzerhandbuch*.

# <span id="page-13-0"></span>**4.6 Migrate-Weboberfläche: Nur der aktive Knoten wird heruntergefahren, wenn für den Ursprungs-Cluster unter Windows Server 2012 R2 der Vorgang des Herunterfahrens als Endzustand nach der Migration festgelegt wurde**

**Problem:** Wenn für einen Windows Server 2012 R2-Cluster die Option "Herunterfahren" als Endzustand nach der Migration festgelegt wurde, fährt die PlateSpin Migrate-Weboberfläche nur den aktiven Knoten des Clusters herunter. Die passiven Knoten werden nicht heruntergefahren. Der Migrate-Client fährt ordnungsgemäß alle Ursprungsknoten herunter. (Bug 1085603)

**Korrektur:** Die PlateSpin Migrate-Weboberfläche fährt ordnungsgemäß alle Knoten herunter, wenn für einen Windows Server 2012 R2-Cluster die Option "Herunterfahren" als Endzustand nach der Migration festgelegt wurde.

# <span id="page-13-1"></span>**4.7 Der Server wird für Windows-Workloads bei Test-Übernahmen oder Übernahmen nicht synchronisiert**

**Problem:** Der Server wird für Windows-Workloads bei Test-Übernahmen oder Übernahmen nicht synchronisiert, weil beim Übersetzen der Netzwerkkonfiguration auf der Zielmaschine ein Fehler aufgetreten ist. Die MAC-Adresse für die Zielmaschine war nicht vorhanden. (Bug 1086507)

**Korrektur:** PlateSpin Migrate überprüft, ob die MAC-Adresse für die Zielmaschine in den Konfigurationsinformationen vorhanden ist.

# <span id="page-13-2"></span>**4.8 Für bestimmte Cloud-Instanzgrößen ist in der Weboberfläche fälschlicherweise angegeben, dass kein Premium-Speicher unterstützt wird**

**Problem:** Im Instanz-Menü war fälschlicherweise angegeben, dass einige Cloud-Instanz-Größen keinen Premium-Speicher unterstützen. Dabei handelte es sich nur um einen Anzeigefehler. Das Produkt erkannte den Speichertyp einwandfrei. (Bug 1071399)

**Korrektur:** Das Instanz-Menü gibt die Unterstützung für Premium-Speicher korrekt an.

# <span id="page-13-3"></span>**4.9 Linux-Workloads: Boot- und Root-Partitionen müssen sich auf demselben Datenträger befinden**

**Problem:** Microsoft Azure unterstützt keine Linux-Workloads, deren Boot-Partition (/boot) sich auf einem anderen Datenträger befindet als die Root-Partition (/). (Bug 972062)

**Korrektur:** Ein Validator verhindert, dass Azure-Container als Ziel für Linux-Workloads ausgewählt werden, wenn sich die Boot-Partition (/boot) auf einem anderen Datenträger befindet als die Stamm-Partition (/).

# <span id="page-14-0"></span>**4.10 PlateSpin-OFX-Controller startet nicht auf einem virtuellen Ursprungscomputer**

**Problem:** Beim PlateSpin OFX Controller-Startereignis tritt bei der Installation von blockbasierten Komponenten eine Zeitüberschreitung auf, wenn der VM zu langsam ist. Dieses Problem betrifft Migrationen zu VMware oder Azure für Workloads mit geringem Arbeitsspeicher und wenig CPU-Ressourcen. (Bug 1033673)

Korrektur: Weitere Informationen finden Sie im Abschnitt "PlateSpin OFX-Controller startet nicht auf einem virtuellen Ursprungscomputer" im *Benutzerhandbuch*.

## <span id="page-14-1"></span>**4.11 MTU-Werte unter 1500 werden bei Migrationen zu einem Hyper-V-Host für VMs mit synthetischen Adaptern nicht beachtet**

**Problem:** MTU-Werte unter 1500 werden bei Migrationen zu VMs mit synthetischen Adaptern auf Hyper-V-Ziel-Hosts nicht beachtet. (Bug 1062546)

**Behelfslösung:** keine. Die MTU-Einstellung ist eine Beschränkung von Hyper-V für VMS mit synthetischen Adaptern.

# <span id="page-14-2"></span>**4.12 Fehler beim Migrieren eines Windows-Workloads zu einem Hyper-V-Ziel mithilfe des X2P-Workflows**

**Problem:** Wenn Sie einen Windows 2003- oder 2008-Workload mithilfe des X2P-Workflows zu einem Microsoft Hyper-V-Host migrieren, kann der Auftrag beim Schritt Deinstallation des Controllers steckenbleiben oder einen behebbaren Fehler auslösen. Dieser Fehler tritt auf, wenn der Treiber der Integrationsdienste nicht auf dem Hyper-V-Host verfügbar ist. (Bug 1053168, 1062716)

**Korrektur:** Fügen Sie den fehlenden Treiber für Integrationsdienste manuell auf dem Hyper-V-Host hinzu. Weitere Informationen hierzu finden Sie im [KB-Artikel](https://www.netiq.com/support/kb/doc.php?id=7022274) (https://www.netiq.com/support/kb/ doc.php?id=7022274).

# <span id="page-14-3"></span>**4.13 Migration eines Workloads zu einem virtuellen KVM-Computer mit Virtio-Datenträger als Boot-Datenträger und IDE-Datenträger für Daten schlägt fehl**

**Problem:** Wenn Sie einen Workload zu einem virtuellen KVM-Computer migrieren, dessen Virtio-Datenträger als Boot-Datenträger konfiguriert ist, und die VM sowohl IDE- als auch Virtio-Datenträger umfasst, schlägt die Migration des Workloads beim Schritt Erstellen und Partitionieren von Volumes fehl. (Bug 1063004)

**Korrektur:** Wenn Sie Virtio-Datenträger an der Ziel-VM auf einem KVM-Host verwenden, müssen Sie sicherstellen, dass Sie die Ziel-VM mit dem entsprechenden Datenträgertyp als Boot-Datenträger konfigurieren:

 **Virtio- und IDE-Datenträger:** Konfigurieren Sie den IDE-Datenträger als Boot-Datenträger und den Virtio-Datenträger für die Daten.

 **Virtio- und Nicht-IDE-Datenträger** Konfigurieren Sie den Virtio-Datenträger als Boot-Datenträger und einen Nicht-IDE-Datenträger (z. B. einen SATA- oder SCSI-Datenträger) für die Daten.

### <span id="page-15-0"></span>**4.14 Maus funktioniert im VM-Konsolenfenster für die Ziel-VM nicht**

**Problem:** Gelegentlich funktioniert beim Test-Cutover oder Cutover die Maus für die VM im vSphere Web Client nicht. Das bedeutet: Wenn Sie **Aktionen** > **Konsole öffnen** auswählen, um die VMware-Webkonsole zu öffnen, funktioniert der Mauszeiger innerhalb des VM-Konsolenfensters nicht richtig.

**Korrektur:** Starten Sie die VM neu, damit VMware-Tools den USB-Controller der Maus erkennen. Wählen Sie in vSphere **Aktionen** > **Ein/Aus** > **Gastbetriebssystem neu starten** aus.

# <span id="page-15-1"></span>**4.15 Migrate-Client: Nach dem Rückgängigmachen der Ermittlung des Servers zeigt die Auftragsansicht keinen Status für den Auftrag "Ermittlung des Servers rückgängig machen"**

**Problem:** Wenn Sie die Ermittlung des Servers rückgängig gemacht haben, zeigt die Auftragsansicht keinen Auftragseintrag für den Auftrag "Ermittlung des Servers rückgängig machen". Der Benutzer kann nicht ohne Weiteres erkennen, ob der Auftrag erfolgreich abgeschlossen wurde. Die Aufträge "Ermittlung des Servers rückgängig machen" waren in der Auftragsansicht in PlateSpin Migrate 12.2 verfügbar. (Bug 1071172)

**Korrektur:** Die Auftragsansicht zeigt die Aufträge zum Rückgängigmachen der Ermittlung richtig an.

## <span id="page-15-2"></span>**4.16 Weboberfläche zeigt nicht den bearbeiteten Hostnamen eines ermittelten Workloads**

**Problem:** Wenn Sie den Hostnamen eines ermittelten Workloads bearbeiten, wird der neue Hostname nur im Migrate-Client angezeigt, nicht jedoch in der Weboberfläche. (Bug 1042869)

**Korrektur:** Eine Option zum Aktualisieren der Ermittlung ist auf der Weboberfläche nicht verfügbar. Weitere Informationen finden Sie im Abschnitt "Entfernen und erneutes Hinzufügen von Workloads in der Weboberfläche" im *Benutzerhandbuch*.

# <span id="page-15-3"></span>**4.17 Beim Rückgängigmachen der Ermittlung des Ziels wird auch dann ein Fehler im Migrate-Client angezeigt, wenn die Ermittlung des Ziels ordnungsgemäß rückgängig gemacht wurde**

**Problem:** Wenn Sie die Ermittlung eines Ziels, das sich auf einem nicht erreichbaren vCenter befindet, im Migrate-Client rückgängig machen, wird für den Auftrag zum Rückgängigmachen im Migrate-Client der Status "Fehlgeschlagen" angezeigt. Die Ermittlung des Ziels wird allerdings sowohl im Migrate-Client als auch in der Weboberfläche erfolgreich rückgängig gemacht. (Bug 1062786)

**Korrektur:** Stellen Sie sicher, dass der Zielcontainer erreichbar ist, bevor Sie den Zielcontainer entfernen (die Ermittlung rückgängig machen), damit Dateien, die möglicherweise bei der Ermittlung zum Zielcontainer kopiert wurden, bereinigt werden können. Weitere Informationen finden Sie im Abschnitt "Aufheben der Ermittlung oder Entfernen von Ursprungs-Workloads" im *Benutzerhandbuch*.

# <span id="page-16-4"></span>**4.18 X2P-Migration eines Workloads zu einer Hyper-V-VM mit aktiviertem dynamischem Speicher schlägt fehl**

**Problem:** Wenn Sie einen Ursprungs-Workload mithilfe des X2P-Workflows zu einer Hyper-V-VM migrieren, auf der der dynamische Speicher aktiviert ist, schlägt die Migration beim Schritt Dateien senden und empfangen fehl. (Bug 1064801).

**Korrektur:** Deaktivieren Sie den dynamischen Speicher auf der Hyper-V-VM, bevor Sie mit der X2P-Migration beginnen. Nach der Übernahme können Sie den dynamischen Speicher auf der Hyper-V-VM wieder aktivieren.

# <span id="page-16-0"></span>**5 Installieren oder Aufrüsten von PlateSpin Migrate**

Für PlateSpin Migrate 12.2.2 steht das PowerShell-Skript *Voraussetzungen zum Installieren von PlateSpin Migrate* zum Installieren der erforderlichen Software bereit, mit dem festgestellt wird, ob die erforderliche Software installiert und konfiguriert ist, also ASP.NET, IIS und .NET Framework. Fehlende Software wird installiert und entsprechend konfiguriert. Weitere Informationen finden Sie unter "Installieren der erforderlichen vorausgesetzten Software" im *Installations- und Aufrüstungshandbuch*.

Anweisungen zur Installation von 12.2.2 finden Sie unter "Installieren von PlateSpin Migrate" im *PlateSpin Migrate – Installations- und Aufrüstungshandbuch*.

Soll das PlateSpin Migrate 12.2.2-Servicepack auf den PlateSpin-Server angewendet werden, muss eine Installation von PlateSpin Migrate 12.2.1 auf einer unterstützten Windows-Plattform mit oder ohne Zwischen-Patches und Hotfixes vorliegen. Weitere Informationen finden Sie unter "Aufrüsten von" im *Installations- und Aufrüstungshandbuch für Migrate*.

**HINWEIS:** Von der Windows Server 2008 R2-Plattform wird kein direkter Aufrüstungspfad unterstützt. Sie können Ihre Datenbank exportieren und dann Migrate Server auf einer unterstützten Windows Server-Plattform bereitstellen. Weitere Informationen finden Sie im Abschnitt "Aufrüsten auf eine neue Host-Plattform" im *PlateSpin Migrate 12.2.2-Installations- und Aufrüstungshandbuch*.

# <span id="page-16-1"></span>**6 Informationen zur Lizenzierung**

Weitere Informationen zum Aktivieren einer neuen Lizenz finden Sie unter Produktlizenzierung für PlateSpin Migrate im *Benutzerhandbuch*.

# <span id="page-16-2"></span>**7 Vorgängerversionen**

Dokumentation zu früheren Versionen finden Sie auf der [PlateSpin Migrate 12.2.2-Dokumentations-](https://www.netiq.com/documentation/platespin-migrate-12-2-2)[Website.](https://www.netiq.com/documentation/platespin-migrate-12-2-2) Scrollen Sie zu *Previous Releases* (Frühere Versionen).

# <span id="page-16-3"></span>**8 Kontakt mit Micro Focus**

Vorschläge zur Verbesserung der Dokumentation können Sie per E-Mail an [Documentation-](mailto:Documentation-Feedback@netiq.com)[Feedback@netiq.com](mailto:Documentation-Feedback@netiq.com) senden.

Bei konkreten Problemen mit einem Produkt wenden Sie sich an den Micro Focus-Support unter [https://www.microfocus.com/support-and-services/.](https://www.microfocus.com/support-and-services/)

Weitere technische Informationen oder Tipps erhalten Sie in verschiedenen Quellen:

- Produktdokumentation, Knowledge Base-Artikel und Videos: [https://www.microfocus.com/](https://www.microfocus.com/support-and-services/) [support-and-services/](https://www.microfocus.com/support-and-services/)
- Seiten der Micro Focus-Community:<https://www.microfocus.com/communities/>

# <span id="page-17-0"></span>**9 Rechtliche Hinweise**

Informationen zu rechtlichen Hinweisen, Marken, Haftungsausschlüssen, Gewährleistungen, Ausfuhrbeschränkungen und sonstigen Nutzungseinschränkungen, Rechten der US-Regierung, Patentrichtlinien und Erfüllung von FIPS finden Sie unter [https://www.microfocus.com/about/legal/.](https://www.microfocus.com/about/legal/)

**Copyright © 2018 NetIQ Corporation, ein Micro Focus-Unternehmen. Alle Rechte vorbehalten.**